# Управление яркостью лампы накаливания указателя поворота автомобиля с помощью аппаратного ШИМ микроконтроллера STM32F103

### *А.Е. Близнюк, В.Г. Трубин, Г.В. Саблина*

### *ФГБОУ ВПО НГТУ, г. Новосибирск, Россия*

*Аннотация*: В статье рассматривается способ управления яркостью лампы накаливания указателя поворота автомобиля, реализованный при помощи аппаратного *ШИМ* микроконтроллера *STM32F103C8T6*. Рассмотрены проблемы, которые могут возникнуть при реализации данной системы. Одна из таких проблем заключается в особенности управления мощной нагрузкой с помощью низковольтного сигнала микроконтроллера. Приведён фрагмент программы, в котором осуществляется настройка таймера микроконтроллера в режиме *ШИМ*. Описана возможность изменения яркости лампы при помощи терминального приложения с персонального компьютера.

*Ключевые слова:* Микроконтроллер, STM32F103C8T6, автомобильная лампа накаливания, NE555, аппаратный ШИМ, скважность, коэффициент заполнения, таймер, яркость лампы, холодное сопротивление лампы накаливания, ГОСТ Р МЭК 60809 – 2012, ГОСТ Р МЭК 60809 – 2022, втекающий ток, вытекающий ток, MY-65, В7-78/1, Terminal v1.93b.

#### 1 СИСТЕМА УПРАВЛЕНИЯ ЛАМПОЙ НАКАЛИВАНИЯ

Статья посвящена разработке системы, в которой с помощью микроконтроллера *STM32F103C8T6*, осуществляется управление лампой накаливания с напряжением питания 12 *В* и с номинальной мощностью 21 *Вт* [1].

Данный вид лампы наиболее востребован в таких световых приборах, как стоп-сигнал и указатели поворотов, фонарь заднего хода и дневные ходовые огни, а также задние противотуманные фары (*рис.* 1) [2, 3].

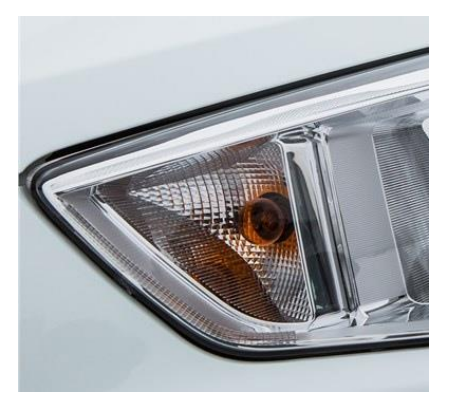

*Рис.* 1. Лампа накаливания *P21W BA15S*

В рассматриваемой системе присутствуют две основные особенности, которые необходимо учесть при её разработке, а именно:

1. С помощью низковольтного управляющего сигнала необходимо управлять более высоковольтной нагрузкой;

2. На выходе требуется обеспечить необходимый выходной ток для всех режимов работы.

# 1.1 ПОВЫШЕНИЕ УПРАВЛЯЮЩЕГО НАПРЯЖЕНИЯ С ПОМОЩЬЮ NE555

Максимально возможное напряжение, которое может генерировать микроконтроллер *STM32F103C8T6* на выходе, равно 3.3 *В*. В связи с этим управлять данной лампой накаливания напрямую не представляется возможным.

Поэтому была применена микросхема *NE555,* как наиболее доступный и не дорогой вариант. При изучении технической документации обратим внимание, что для *NE555* максимальное рекомендуемое значение тока на выходе, не превышает ±200 *мА* (*рис.* 2) [4].

| <b>Symbol</b>         | <b>Parameter</b>                         |              |       | <b>Max</b>            | <b>Unit</b> |  |
|-----------------------|------------------------------------------|--------------|-------|-----------------------|-------------|--|
| <b>V<sub>cc</sub></b> | <b>Supply voltage</b>                    |              |       | 16                    | V           |  |
| V <sub>1</sub>        | Input voltage (CONT, RESET, THRES, TRIG) |              |       | <b>V<sub>CC</sub></b> | V           |  |
| Ιo                    | <b>Output current</b>                    |              |       | ±200                  | mA          |  |
| TA                    | <b>Operating Ambient Temperature</b>     | <b>NE555</b> | 0     | 70                    | °C          |  |
|                       |                                          | <b>SA555</b> | $-40$ | 85                    |             |  |
|                       |                                          | <b>NA555</b> | $-40$ | 105                   |             |  |

*Рис.* 2. Рекомендуемые условия эксплуатации микросхемы *NE555*

На схеме, которая приведена на рисунке 3, отображены два направления тока. Направление, отображённою красным, является *вытекающим* током. Другой ток, траектория которого отмечена синим цветом, называется *втекающим* током. При этом токи, вытекающие из микросхемы, имеют отрицательный знак. Соответственно, указанный ток ±200 *мА* говорит о том, что втекающий и вытекающий ток должен быть не более 200 *мА*.

Также в технической документации указаны значения низкоуровневого и высокоуровневого напряжения на выходе *OUTPUT*. Данные значения приведены при разных напряжениях питания и разных значения выходного тока. Рассмотрим позиции в таблице для втекающего

и вытекающего тока величиной 200 *мА* и напряжении питания 15 *В* (*рис.* 4).

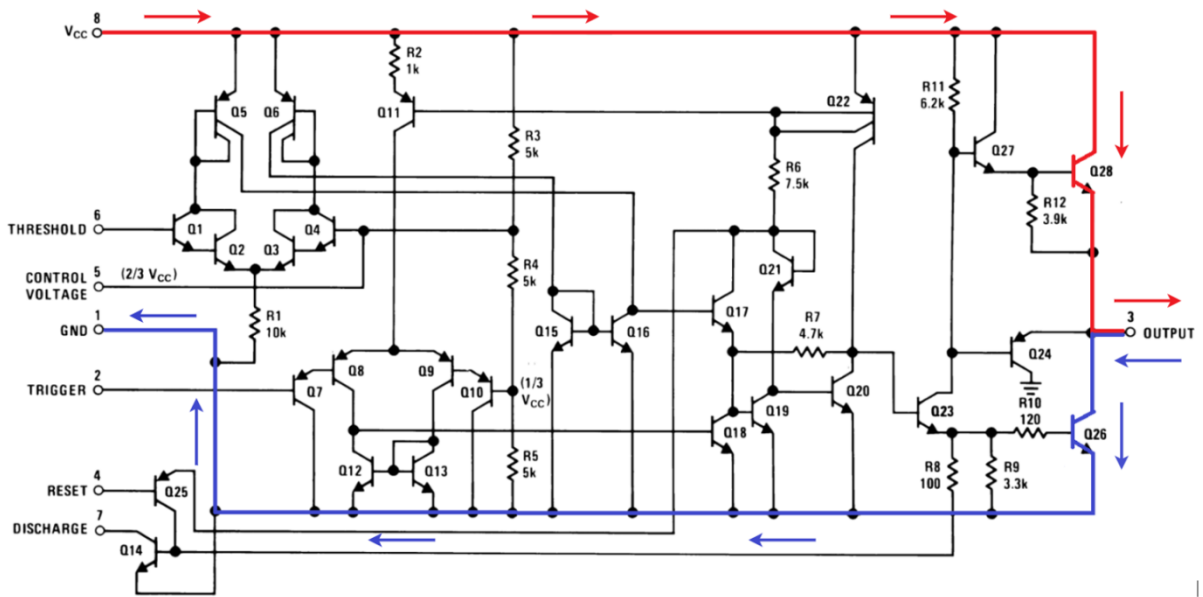

*Рис.* 3. Упрощённая схема микросхемы *NE555*

| Symbol                | <b>Parameter</b>         | <b>Test conditions</b>                                                    | <b>Min</b> | Typ. | <b>Max</b> | <b>Unit</b> |  |
|-----------------------|--------------------------|---------------------------------------------------------------------------|------------|------|------------|-------------|--|
| <b>VOL</b>            | Low level output voltage | $V_{CC}$ = 15V, $I_{OL}$ = 10mA                                           |            | 0.1  | 0.25       |             |  |
|                       |                          | $V_{CC}$ = 15V, $I_{OL}$ = 50mA                                           |            | 0.4  | 0.75       |             |  |
|                       |                          | $V_{CC}$ = 15V, $I_{OL}$ = 100mA                                          |            | 2    | 2.5        | $\vee$      |  |
|                       |                          | $V_{CC}$ = 15V, $I_{OL}$ = 200mA                                          |            | 2.5  |            |             |  |
|                       |                          | $V_{CC}$ = 5V, $I_{OL}$ = 5mA                                             |            | 0.1  | 0.35       |             |  |
|                       |                          | $V_{CC}$ = 5V, $I_{OL}$ = 8mA                                             |            | 0.15 | 0.4        |             |  |
| <b>V<sub>OH</sub></b> |                          | $V_{\text{CC}} = 15V$ , $I_{\text{OH}} = -100 \text{mA}$                  | 12.75      | 13.3 | -          |             |  |
|                       |                          | High level output voltage V <sub>CC</sub> = 15V, I <sub>OH</sub> = -200mA |            | 12.5 |            | $\vee$      |  |
|                       |                          | $V_{\text{CC}} = 5V$ , $I_{\text{OH}} = -100 \text{mA}$                   | 2.75       | 3.3  |            |             |  |

*Рис.* 4. Электрические характеристики микросхемы *NE555*

Рассмотрим случай, когда на нагрузку, потребляющую ток 200 *мА*, подаётся напряжение с источника питания 15 *В*. В таблице указано, что на выходе, при данных условиях, напряжение будет *около* 12.5 *В*. Остальные 2.5 *В* будут «падать» на внутреннем транзисторе Q28 (*рис.* 5).

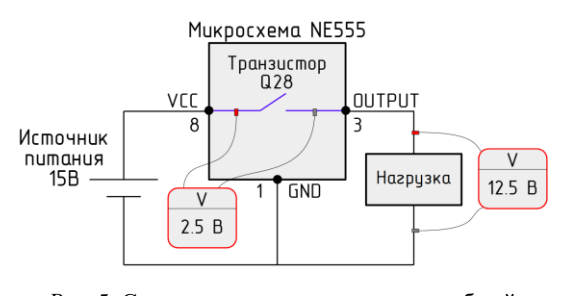

*Рис.* 5. Схема подключения нагрузки c общей «землёй»

На *рис*. 6 приведена схема с втекающим током относительно микросхемы.

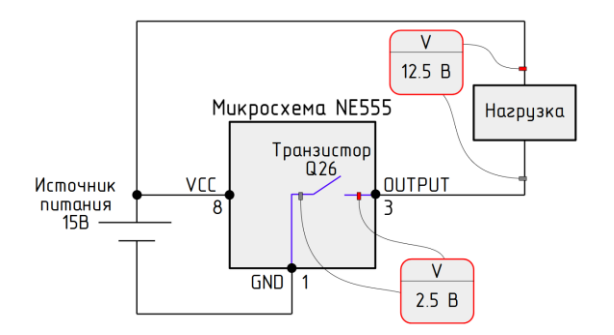

*Рис.* 6. Схема подключения нагрузки c общим питанием

Микросхема *NE555 позволяет* повысить уровень напряжения управляющего сигнала, но при этом выходной ток не должен превышать 200 *мА*. Схема включения для такого режима приведена на *рис*. 7.

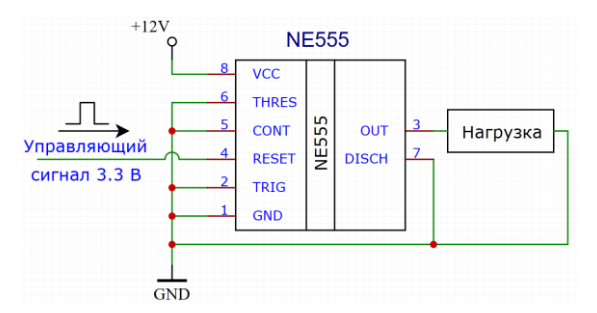

*Рис.* 7. Схема для управления нагрузкой до 200 *мА*

#### 1.2 ПОВЫШЕНИЕ ВЫХОДНОГО ТОКА

В связи с тем, что микросхема *NE555* способна генерировать на выходе ток не более 200 *мА*, в систему был добавлен полевой транзистор *N*-канального типа. Рассмотрим требования к нему по току. Используемая лампа накаливания имеет мощность 21 *Вт* и напряжение 12 *В*, таким образом номинальный рабочий ток лампы равен примерно 2 *А*. При подборе транзистора опираться на номинальный рабочий ток *нельзя*, так как лампа в холодном состоянии имеет пусковой ток, который гораздо больше рабочего из-за маленького сопротивления холодной нити накаливания. Подробнее о лампе накаливания и её характеристиках можно ознакомиться в следующем видео [5].

Для определения максимально возможного<br>:а необходимо измерить сопротивление тока необходимо измерить «холодной» нити лампы. Для этого воспользуемся мультиметром, например, *MY-65* (*рис.* 8).

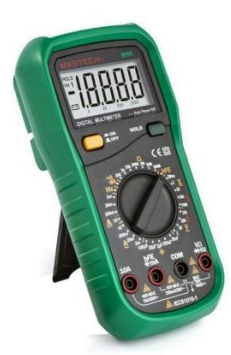

*Рис.* 8. Мультиметр *MY-65*

Далее, на *рис*. 9, представлен алгоритм, по измерению холодного сопротивления лампы.

Обращаем внимание, что при проведении различных измерений, наиболее точный результат можно получить при использовании прибора, который может обеспечить точность измерения в 10 раз больше, чем измеряемое значение. Например, для измерения единиц *Ом* необходим прибор, который может измерять десятые доли *Ома* и т.п.

Алгоритм измерения холодного сопротивления лампы накаливания с помощью мультиметра 1. Включить мультиметр на режим измерения сопротивления на диапазон «200» Ом или меньше.

- 2. Соединить щупы друг с другом.
- 3. Запомнить измеренные показания.
- 4. Измерить сопротивления лампы накаливания.
- 5. Вычесть из сопротивления лампы (пункт 4)

сопротивление щупов (пункт 3).

*Рис.* 9. Алгоритм измерения «холодного» сопротивления лампы накаливания с помощью мультиметра

Также для проверки полученных данных были произведены измерения «холодного» сопротивления лампы с помощью более точного прибора *В7-78/1* (*рис.* 10). При измерении применялась четырёхпроводная схема [6].

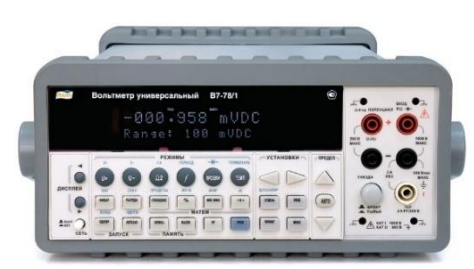

*Рис.* 10. Прибор *В7-78/1*

Всего в выборке участвовало 3 лампы накаливания 12 *В* 21 *Вт*, которые имели следующие обозначения на корпусе:

- − *12VP21W 22 313-11-03* (№1);
- − *12VPY21W E22 2F5 III-08* (№2, №3).

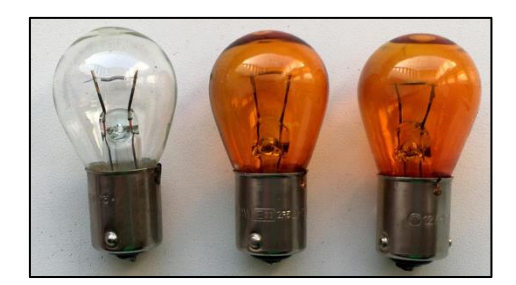

*Рис.* 11. Лампы накаливания используемые для измерения «холодного» сопротивления

В *таблице* 1 приведены результаты измерения сопротивления ламп. Столбец *R1* содержит показания прибора *В7-78/1*.

Столбец *R2* содержит показания мультиметра *MY-65*. Вначале щупы мультиметра *MY-65* были закорочены, и показания составили 0,14 *Ом*, это сопротивление проводов. Эти показания вычитались из показаний мультиметра *MY-65*.

Холодное сопротивление ламп

| N <sub>o</sub> | R1 [O <sub>M</sub> ] | R2 [O <sub>M</sub> ] |
|----------------|----------------------|----------------------|
|                | 0,52                 | 0,52                 |
|                | 0.49                 | 0.51                 |
|                |                      |                      |

Для расчёта максимального тока через транзистор использовалось минимальное значение сопротивления лампы из таблицы, а именно 0,49 *Ом*. Получен расчётный пусковой ток «холодной» лампы:  $I = \frac{U}{R}$  $\frac{U}{R} = \frac{12}{0.4^{\circ}}$  $\frac{12}{0.49}$  = 24,49 A.

На основании данного расчёта был подобран транзистор *IRFZ34N*. Данный транзистор имеет следующие характеристики:

− Максимальное напряжение cток-исток: 60 *В*;

− Максимальный ток сток-исток при 25 *°С*: 30 *А*.

На рисунке 12 представлена схема системы, которая позволяет управлять более высоковольтной и высотоковой нагрузкой.

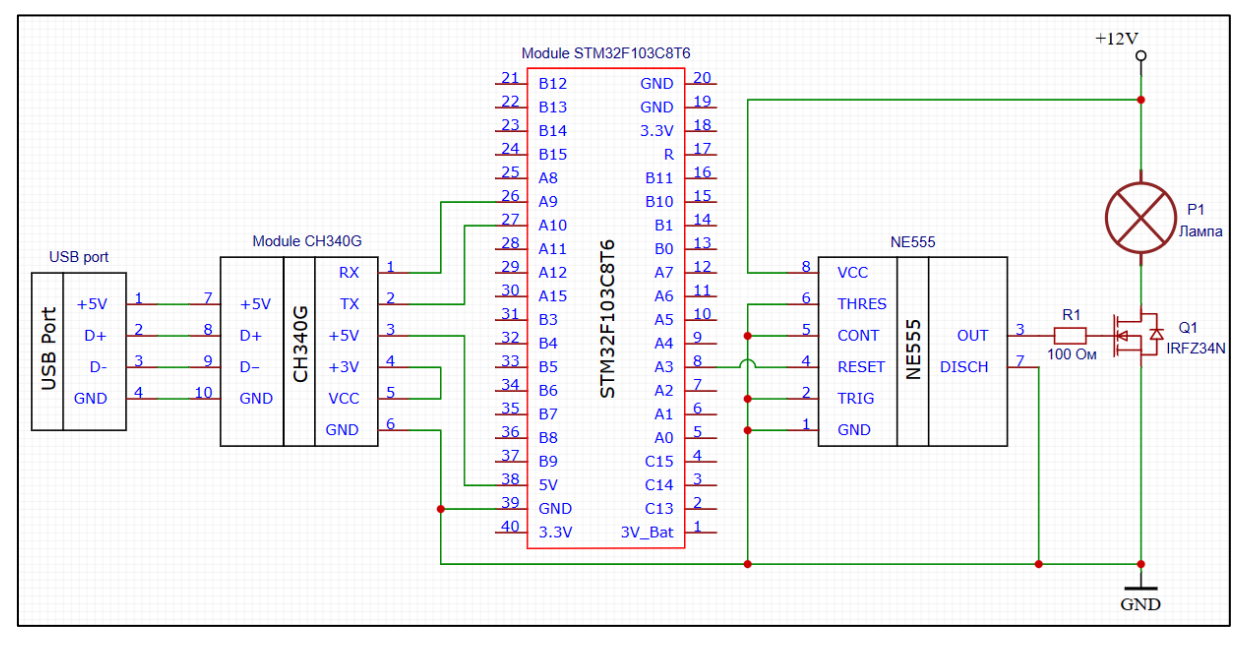

*Рис.* 12. Схема системы управления лампой накаливания с помощью микроконтроллера *STM32F103C8T6*

# 2 ГЕНЕРАЦИЯ ШИМ С ПОМОЩЬЮ STM32F103

Обычно управление лампой заключается во включении и отключении её питания вручную. В таком случае, она будет либо гореть с максимальной яркостью, либо не будет гореть совсем. Но если необходимо управлять ещё и яркостью свечения лампы, то можно использовать широтно-импульсную модуляцию (*ШИМ*).

*ШИМ* – это такой способ управления, при котором напряжение на объект подаётся короткими импульсами с высокой частотой [7]. Увеличивая или уменьшая время импульса, можно добиться того же эффекта, как при изменении напряжения питания. К примеру, если уменьшить время импульса, то лампа будет светить более тускло (*рис.* 13).

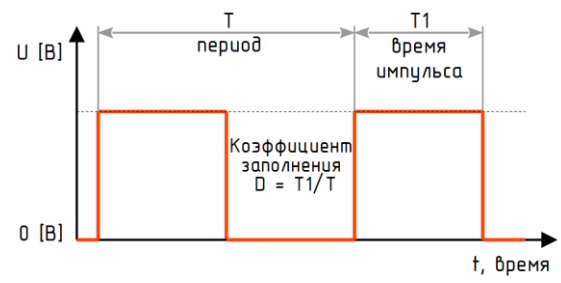

*Рис.* 13. Широтно-импульсная модуляция

В нашем случае для управления лампой накаливания будем использовать аппаратную версию генерации *ШИМ* с помощью таймера *TIM2* микроконтроллера. Далее, на рисунке 14, представлен фрагмент программы, который состоит из:

− инициализации таймера;

− приёма данных с персонального

компьютера.

Предполагается, что SYSCLK заранее был настроен на частоту 72 МГц.

```
int main(void) {
// Разрешаем тактирование порта А
RCC->APB2ENR |= RCC_APB2ENR_IOPAEN;
// Настроим выход PA3 как альтернативный выход
GPIOA->CRL &= ~GPIO_CRL_CNF3; GPIOA->CRL |= GPIO_CRL_CNF3_1;
GPIOA->CRL &= ~GPIO_CRL_MODE3; GPIOA->CRL |= GPIO_CRL_MODE3_1;
// Разрешим тактирование таймера TIM2, частота 72 МГц
RCC->APB1ENR |= RCC_APB1ENR_TIM2EN;
// Выберем внутреннее тактирование для таймера TIM2
TIM2->SMCR &= ~TIM_SMCR_SMS;
// Значение делителя для TIM2 минус 1, 
// частота таймера станет 1 МГц = 1 мкс
TIM2->PSC = 72-1;
// Значение переполнения минус 1,
// переполнение через 0,0001 сек. = 10 кГц
TIM2->ARR = 100-1;
// Настроим канал 4 как выход (по умолчанию для четвертого канала
// таймера TIM2 используется выход PA3)
TIM2->CCER |= TIM_CCER_CC4E;
// Разрешим использовать выводы таймера как выходы
TIM2->BDTR |= TIM_BDTR_MOE;
// При счёте вверх (+1), канал 4 находится в состоянии логической «1»
// (пока счётчик таймера меньше значения регистра сравнения ССR4)
TIM2->CCMR2 = TIM_CCMR2_OC4M_2 | TIM_CCMR2_OC4M_1;
// Коэффициент заполнения ШИМ
TIM2->CCR4 = 0;
// Таймер настроен на счёт вверх (+1)
TIM2->CR1 &= ~TIM_CR1_DIR;
// После переполнения счётчик начнёт счёт с нуля
TIM2->CR1 &= ~TIM_CR1_CMS;
// Разрешаем счёт
TIM2->CR1 = TIM_CR1_CEN;
while (1) { 
  if (USART1 -> SR & USART_SR_RXNE) // Если пришёл байт с линии
     TIM2->CCR4 = (USART1->DR); // Обновляем коэффициент заполнения ШИМ
}
}
```
*Рис.* 14. Программа для аппаратной генерации ШИМ

Для того, чтобы отправить данные с компьютера на микроконтроллер необходимо использовать терминальное приложение, в данном случае это *Terminal v1.93b* [8]. Далее следует подключиться к *COM*-порту. Для этого необходимо нажать *«ReScan»*, чтобы программа обновила список используемых *COM*-портов, после чего выбрать необходимый порт в выпадающем списке. При нажатии на кнопку *«Connect»* произойдёт соединение с выбранным портом (*рис.* 15).

С помощью терминального приложения происходит отправка значения коэффициента заполнения в микроконтроллер. Данное терминальное приложение имеет функцию отправки символа по его коду в десятичной системе счисления, по кодировке *ASCII* [9].

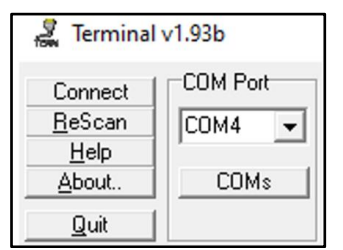

*Рис.* 15. Выбор *COM*-порта в программе *Terminal v1.93b*

Для этого необходимо перед кодом символа написать «#». Благодаря этому, мы сможем с помощью одного байта передавать необходимое значение коэффициента заполнения. Он может иметь значение от 0 до 100. Соответственно, если нам нужен коэффициент заполнения равный 75, необходимо в поле отправки написать «#075» (*рис.* 16).

Некоторые версии рассмотренного терминального приложения имеют недоработки. К примеру, могут некорректно приниматься байты с микроконтроллера и т.п. [10].

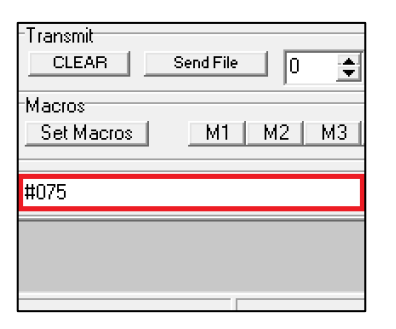

*Рис.* 16. Отправка байта с терминального приложения на микроконтроллер

На рисунках 17 – 21 представлены осциллограммы выходного сигнала ШИМ.

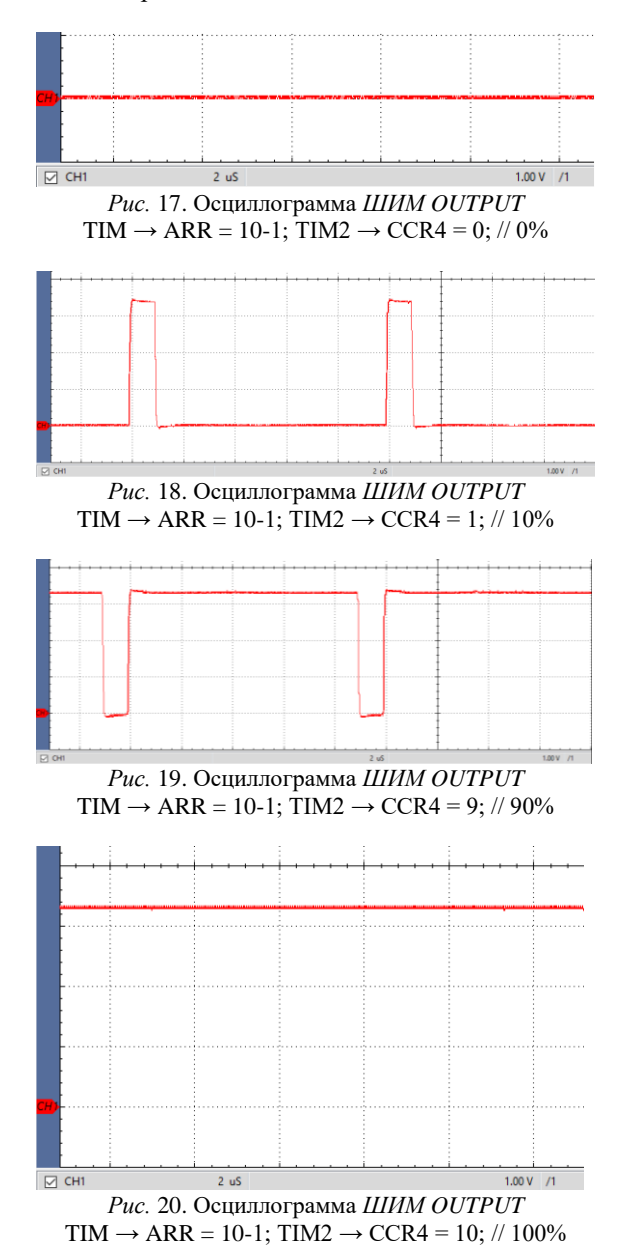

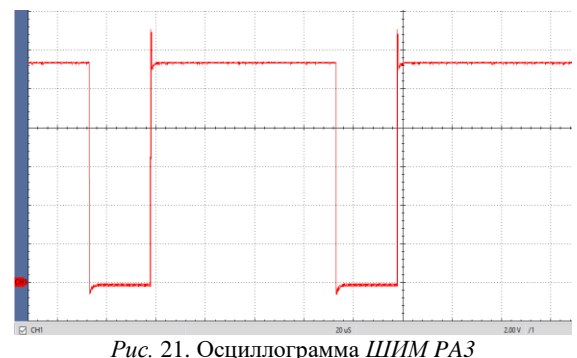

TIM  $\rightarrow$  ARR = 100-1; TIM2  $\rightarrow$  CCR4 = 75; // 75%

## **ЗАКЛЮЧЕНИЕ**

При управлении автомобильной лампой накаливания с помощью микроконтроллера *STM32F103* возникают две проблемы, а именно: недостаточный уровень напряжения управляющего сигнала микроконтроллера и неприемлемый, относительно управляющего устройства, ток нагрузки. Первая проблема решается путём использования микросхемы *NE555*. Вторая – включением в систему полевого транзистора *N*-канального типа.

Для качественной и надёжной работы системы необходимо внимательно изучить все компоненты системы. Что касается лампы накаливания – необходимо точно определить пусковой ток, что позволит правильно подобрать полевой транзистор.

Точность измерения зависит от правильно подобранного измерительного устройства. Рекомендуется использовать прибор, который может обеспечить точность измерения в 10 раз выше, чем измеряемое значение.

Используемая в программе аппаратная генерация ШИМ сигнала с помощью таймера удобна тем, что она выполняется независимо от работы главной программы и практически не расходует временной ресурс процессора.

#### ЛИТЕРАТУРА

- [1] Управление низковольтной мощной нагрузкой от микроконтроллера с использованием микросхемы 555: [http://kb-au.ru/wp-content/uploads/AaSI-2017-](http://kb-au.ru/wp-content/uploads/AaSI-2017-2-11.pdf) [2-11.pdf](http://kb-au.ru/wp-content/uploads/AaSI-2017-2-11.pdf)
- [2] ГОСТ Р МЭК 60809 2022. Источники света электрические для дорожных транспортных средств. [https://files.stroyinf.ru/Data/789/78958.pdf?ysclid=le](https://files.stroyinf.ru/Data/789/78958.pdf?ysclid=le9oymjxj8353813290) [9oymjxj8353813290](https://files.stroyinf.ru/Data/789/78958.pdf?ysclid=le9oymjxj8353813290)
- [3] ГОСТ Р МЭК 60809 2012. Лампы для дорожных транспортных средств.

[https://ohranatruda.ru/upload/iblock/742/4293776724](https://ohranatruda.ru/upload/iblock/742/4293776724.pdf?ysclid=le9oyshjfa668400195) [.pdf?ysclid=le9oyshjfa668400195](https://ohranatruda.ru/upload/iblock/742/4293776724.pdf?ysclid=le9oyshjfa668400195)

- [4] NE555:
	- [https://www.diodes.com/assets/Datasheets/NE555\\_S](https://www.diodes.com/assets/Datasheets/NE555_SA555_NA555.pdf) [A555\\_NA555.pdf](https://www.diodes.com/assets/Datasheets/NE555_SA555_NA555.pdf)
- [5] Сопротивление лампы накаливания: <https://www.youtube.com/watch?v=DowFnoMYqgI>

# © Автоматика и программная инженерия. 2023, №1(43)  $\frac{htp://www.jurnal.nips.ru}{htp://www.jurnal.nips.ru}$

- [6] Четырёхконтактная схема: [https://ru.wikipedia.org/wiki/Четырёхконтактная\\_сх](https://ru.wikipedia.org/wiki/Четырёхконтактная_схема#Принцип_работы) [ема#Принцип\\_работы](https://ru.wikipedia.org/wiki/Четырёхконтактная_схема#Принцип_работы)
- [7] Широтно-импульсная модуляция сигналов (ШИМ). <https://academy.evolvector.ru/shim>
- [8] Terminal v1.93b. <https://www.sites.google.com/site/terminalbpp/>
- [9] А.Е. Близнюк, В.Г. Трубин, Г.В. Саблина. Представление и отображение информации при работе с микроконтроллерами. Автоматика и программная инженерия. 2022. 3(41). С. 60 – 78. [http://kb-au.ru/wp-content/uploads/AaSI-3-2022-](http://kb-au.ru/wp-content/uploads/AaSI-3-2022-7.pdf) [7.pdf](http://kb-au.ru/wp-content/uploads/AaSI-3-2022-7.pdf)

[10] Обновление Terminal v1.9b: <https://www.mcu4you.ru/obnovlenie-terminal-v1-9b/>

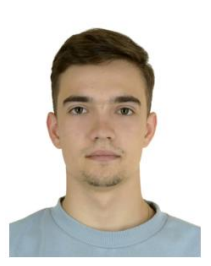

**Александр Евгеньевич Близнюк** – магистрант группы ААМ-21 кафедры Автоматики НГТУ. Автор 4 научных работ. E-mail[: bliznyuksaha@mail.ru](mailto:bliznyuksaha@mail.ru)

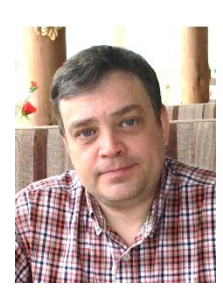

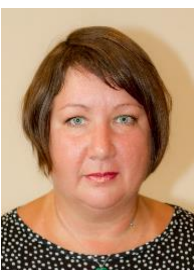

Статья получена 19.03.2023.

**Виталий Геннадьевич**  старший<br>кафедры преподаватель Автоматики НГТУ, директор ООО «КБ Автоматика». Автор более 50 научных и учебных работ. E-mail: [trubin@ngs.ru](mailto:trubin@ngs.ru)

**Галина Владимировна Саблина** – доцент кафедры Автоматики НГТУ, кандидат технических наук. Автор более 40 научных и учебных работ.

E-mail: [sablina@corp.nstu.ru](mailto:sablina@corp.nstu.ru) 

# Controlling the Brightness of the Incandescent Lamp of the Turn Signal of the Car Using a Hardware PWM STM32F103 Microcontroller

*A.E. Bliznyuk, V.G. Trubin, G.V. Sablina*

#### *Novosibirsk State Technical University, Novosibirsk, Russia*

*Abstract:* The paper discusses a method for controlling the brightness of the incandescent lamp of the turn signal of the car, implemented by using the hardware PWM microcontroller STM32F103C8T6. The problems that may appear during the implementation of this system are considered. Main task is improving of controlling a powerful load using a low-voltage microcontroller signal. The fragment of the program in which the timer of the microcontroller is configured in PWM mode is given. The possibility of changing the brightness of the lamp using a terminal application from a personal computer is described.

*Keywords:* Microcontroller, STM32F103C8T6, car incandescent lamp, NE555, hardware PWM, duty cycle, fill factor, timer, lamp brightness, incandescent lamp cold resistance, state standard R IEC 60809 – 2012, state standard R IEC 60809 – 2022, inflowing current, resulting current, MY-65, B7-78/1, Terminal v1.93b.

## **REFERENCES**

- [1] Control of a low-voltage high-power load from a microcontroller using a 555 chip. http://kb-au.ru/wpcontent/uploads/AaSI-2017-2-11.pdf
- [2] GOST R IEC 60809 2022. Electric light sources for road vehicles.

https://files.stroyinf.ru/Data/789/78958.pdf?ysclid=le 9oymjxj8353813290

- [3] GOST R IEC 60809 2012. Lamps for road vehicles. https://ohranatruda.ru/upload/iblock/742/4293776724 .pdf?ysclid=le9oyshjfa668400195
- [4] NE555. https://www.diodes.com/assets/Datasheets/NE555\_S A555\_NA555.pdf
- [5] Resistance of the incandescent lamp. https://www.youtube.com/watch?v=DowFnoMYqgI
- [6] Four-contact circuit. https://ru.wikipedia.org/wiki/Fourcontactcircuit#Principal\_raboty
- [7] Pulse width modulation of signals (PWM). https://academy.evolvector.ru/shim

[8] Terminal v1.93b.

https://www.sites.google.com/site/terminalbpp/

[9] Presentation and display of information when working with microcontrollers STM32. http://kbau.ru/wp-content/uploads/AaSI-3-2022-7.pdf [10] Update Terminal v1.9b.

https://www.mcu4you.ru/obnovlenie-terminal-v1-9b/

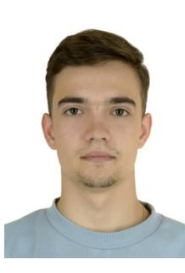

**Alexander E. Bliznyuk,** student of the 2nd year of the master's program of the Automation Department of NSTU. Author of four scientific papers. E-mail: [bliznyuksaha@mail.ru](mailto:bliznyuksaha@mail.ru)

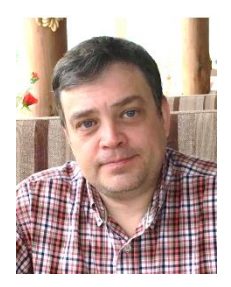

**Vitaly G. Trubin,** senior lecturer at the Department of Automation of NSTU, Director of KB «Automatika LLC». Author of more than 50 scientific and educational works.

E-mail[: trubin@ngs.ru](mailto:trubin@ngs.ru)

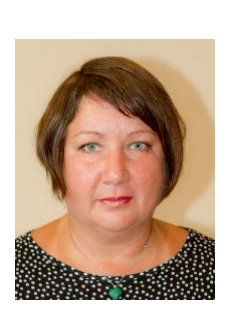

**Galina V. Sablina**, Associate Professor of the Department of Automation of NSTU, Candidate of Technical Sciences. Author of more than 40 scientific and educational works.

E-mail: [sablina@corp.nstu.ru](mailto:sablina@corp.nstu.ru)

The paper has been received on 19/03/2023